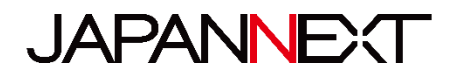

# **15,6 pouces FHD**

# **Écran mobile tactile**

# **Mode d'emploi**

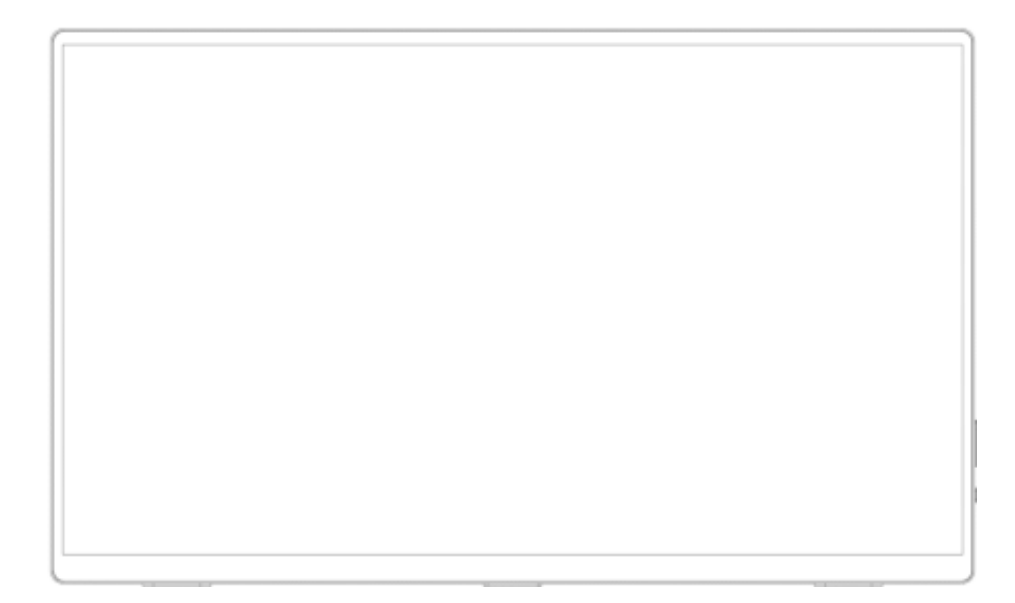

**Important:** Veuillez vous assurer de lire ce manuel d'instructions avant utilisation.

Veuillez l'utiliser correctement pour votre sécurité. Une fois que vous l'aurez lu, veillez à le conserver.

### Table des matières

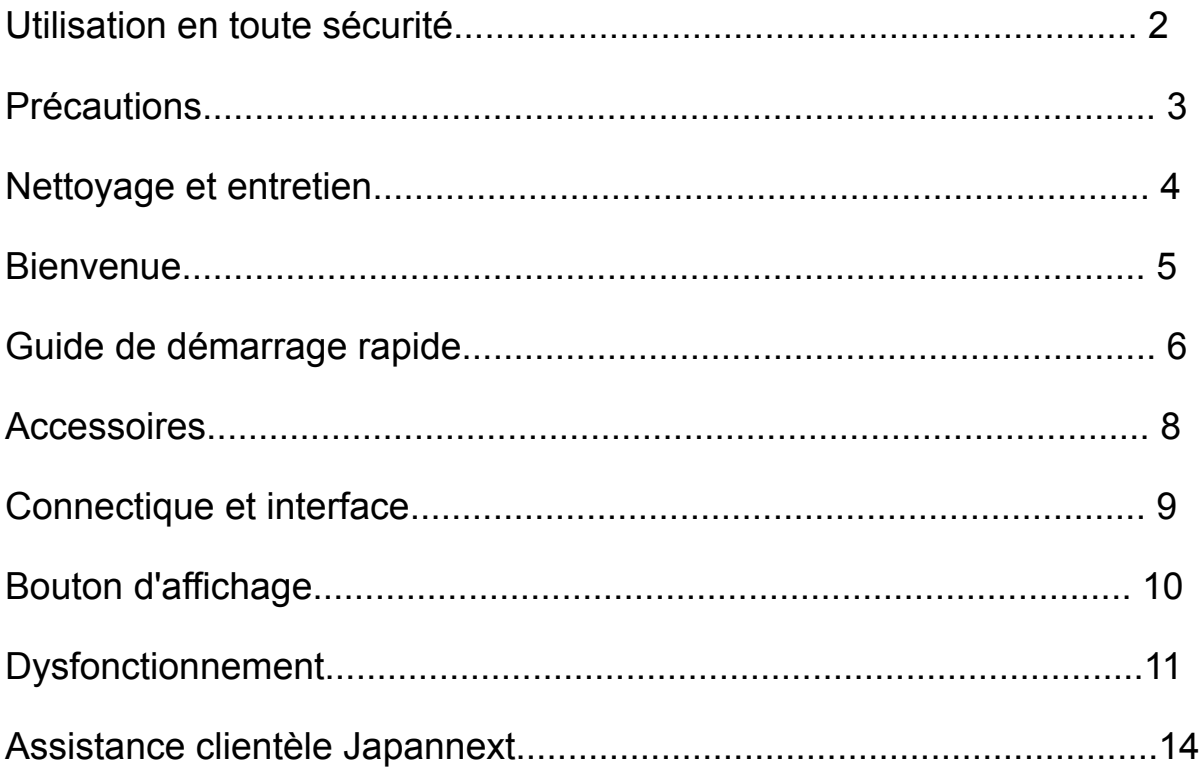

Veuillez lire attentivement tous les manuels d'instructions inclus avant utilisation.

• Placez le moniteur sur une surface plane et stable. Pour éviter tout risque d'incendie ou de choc électrique, évitez les températures élevées, les températures basses, l'humidité élevée et l'accumulation de poussière.

N'utilisez pas le moniteur dans un endroit où il pourrait être mouillé ou exposé à l'eau.

• N'ouvrez jamais le boîtier du moniteur car il contient des pièces à haute tension à l'intérieur qui pourraient provoquer des blessures graves ou un incendie si vous entrez en contact avec elles.

• Si l'alimentation électrique est endommagée, veuillez contacter notre service client ou votre revendeur. N'essayez jamais d'inspecter ou de réparer le produit vous-même.

• Avant utilisation, veuillez vous assurer que tous les câbles sont correctement connectés et que le cordon d'alimentation n'est pas endommagé. Si vous découvrez des dommages ou des zones flous, veuillez contacter immédiatement votre revendeur.

• Les fentes et ouvertures en haut ou à l'arrière du moniteur sont des trous de ventilation requis pour ce produit. Ne couvrez pas ces trous. Ne placez pas ce produit à proximité ou au-dessus d'une source de chaleur telle qu'un radiateur sans une ventilation adéquate.

• N'insérez pas d'objets étrangers et ne renversez pas de liquides dans les ouvertures du boîtier du moniteur. Cela pourrait provoquer des dommages ou un dysfonctionnement.

• Faites toujours fonctionner le moniteur en utilisant le type de source d'alimentation indiqué sur l'étiquette du produit.

Si vous n'êtes pas sûr du type d'alimentation électrique de votre maison, veuillez contacter votre compagnie d'électricité locale.

• N'appliquez pas de charges de courant excessives aux prises ou aux rallonges du bureau. Soyez prudent car un courant excessif peut provoquer un choc électrique et est très dangereux.

• Pour protéger votre moniteur des dommages causés par les surtensions, coupez l'alimentation de l'appareil pendant de longues périodes d'inactivité ou pendant des orages.

• Pour garantir un fonctionnement satisfaisant du moniteur, le PC utilisé avec doit être équipé d'une prise correctement configurée marquée dans la plage AC100-240V.

• Si vous rencontrez des problèmes techniques ou des préoccupations avec votre moniteur, veuillez contacter notre service client ou revendeur agréé.

• Pour travailler en toute sécurité, assurez-vous d'établir la connexion à la terre avant de connecter la fiche d'alimentation à la source d'alimentation. De plus, lorsque vous débranchez la connexion à la terre, veillez d'abord à débrancher la fiche d'alimentation.

• Ce produit n'est pas conçu pour être utilisé en continu pendant 24 heures. Veuillez débrancher la fiche d'alimentation lorsque vous n'utilisez pas le produit pendant une longue période.

• L'adaptateur secteur et le cordon inclus sont exclusivement destinés à ce produit. Ne l'utilisez pas pour d'autres équipements.

• N'utilisez pas de nettoyants ou de détergents contenant de l'alcool ou de l'acétone pour nettoyer votre moniteur. Assurez-vous d'utiliser un nettoyant spécialement conçu pour les moniteurs LCD. Ne vaporisez pas de nettoyant liquide directement sur l'écran. Veuillez noter que si le liquide nettoyant s'égoutte et pénètre à l'intérieur du moniteur, cela est très dangereux car cela peut provoquer un choc électrique ou un incendie. Les panneaux LCD s'endommagent facilement, ne le frottez donc pas avec des objets durs.

• Avant de soulever ou de déplacer le moniteur, éteignez l'interrupteur d'alimentation et débranchez tous les câbles et cordons d'alimentation. Lors de l'installation du moniteur, soulevez-le en utilisant la méthode appropriée. Lorsque vous soulevez ou transportez le moniteur, veillez à le saisir par les bords. Ne soulevez jamais le moniteur par son support ou son cordon.

### **Précautions**

• L'utilisation du moniteur dans une pièce sombre, ou son utilisation continue pendant de longues périodes peut provoquer une fatigue oculaire.

• Faites une pause de 5 à 10 minutes toutes les heures et utilisez le moniteur dans une pièce raisonnablement lumineuse.

### **Nettoyage et entretien du moniteur**

Avant de nettoyer le moniteur, éteignez l'alimentation et débranchez tous les câbles et cordons.

#### **Comment entretenir le moniteur :**

• Zone du panneau LCD : N'utilisez pas de papier de soie, etc., utilisez plutôt un chiffon propre et doux spécialement conçu pour les panneaux LCD. Veuillez essuyer le moniteur doucement. Pour les tâches difficiles à enlever, utilisez un nettoyant neutre spécialement conçu pour les panneaux LCD.

• Cadre du moniteur : Essuyez avec un chiffon doux imbibé d'un nettoyant doux.

### **Les symptômes répertoriés ci-dessous sont des conditions normales pour le moniteur**

• Lors de la première utilisation, l'écran peut scintiller en raison de la nature du rétroéclairage. Si ce symptôme apparaît, veuillez éteindre le moniteur, puis le rallumer.

• En fonction de la configuration de votre bureau, des couleurs affichées et de la luminosité, la luminosité peut paraître inégale.

• Il se peut que plusieurs pixels soient toujours allumés ou non.

• Si vous affichez la même image pendant une longue période, une image rémanente de l'image précédente peut persister même après le passage à une image différente.

Dans ce cas, l'écran récupérera lentement. Sinon, coupez le courant pendant quelques heures

et le problème sera réparé.

Au lieu d'essayer de réparer vous-même le moniteur, contactez le service client ou le revendeur.

### **Bienvenue**

Merci d'avoir acheté le moniteur tactile FHD 15,6 pouces JAPANNEXT.

Le panneau installé prend en charge la résolution FHD (1920 x 1080). Nous vous recommandons d'utiliser la résolution FHD pour des performances maximales. Si la résolution est inférieure à FHD, les performances d'origine ne peuvent pas être atteintes.

### **Guide de démarrage rapide**

#### **Connexion avec un ordinateur**

1. Assurez-vous que le moniteur et l'ordinateur sont éteints avant de connecter le câble.

2. Connectez l'adaptateur fourni ou une alimentation externe de 5 V/2 A ou plus et un câble de signal compatible (mini-HDMI vers HDMI ou Type-C). Connectez également le câble (HDMI, Type-C) à l'ordinateur.

\*Pour le Type-C, veuillez utiliser un câble prenant en charge le protocole USB3.1.

3. Allumez le moniteur et l'ordinateur.

#### **● Connexion de type C**

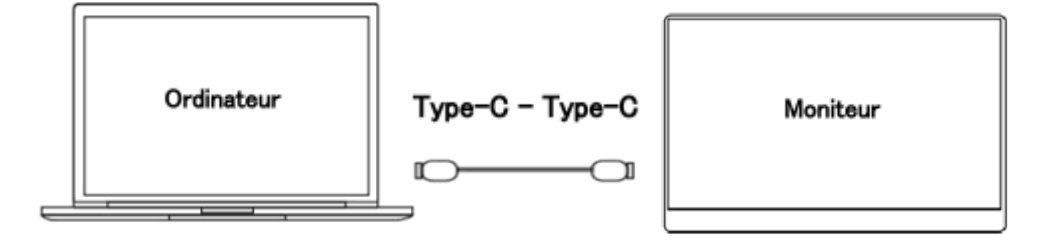

Ce produit prend en charge la connexion par câble de type C. Les écrans peuvent être agrandis ou dupliqués.

\*Lors du réglage de la luminosité à 80 % ou plus, nous vous recommandons de vous connecter à une alimentation externe de 5 V/2 A ou plus.

#### **● Connexion avec un ordinateur via mini-HDMI vers HDMI**

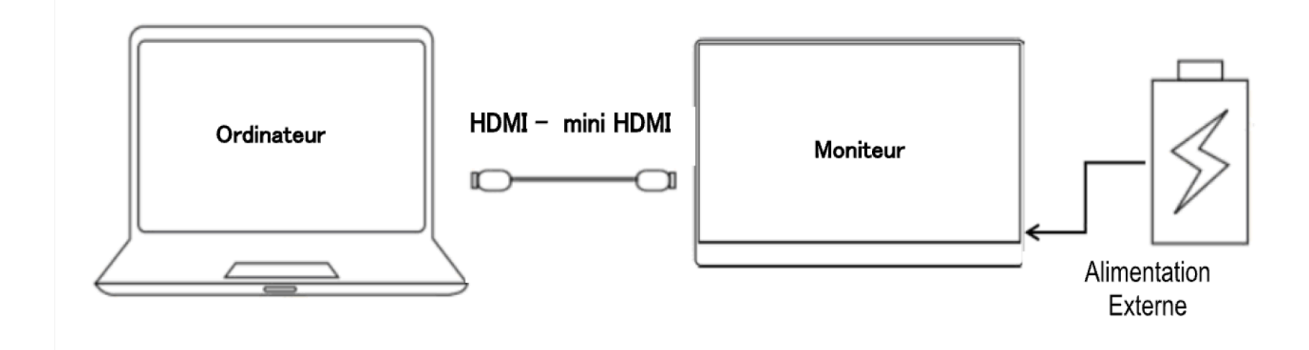

Ce moniteur est équipé d'un port HDMI. Connectez le port HDMI de cet appareil et le port HDMI de votre ordinateur. Connectez-vous également avec un câble Type-C ou l'adaptateur secteur pour l'alimentation.

Les ordinateurs sans port USB doivent être connectés à une source d'alimentation externe de 5 V/2 A ou plus. (Veuillez utiliser une alimentation externe pouvant fournir une alimentation adaptée à votre modèle.)

#### **● Connexion avec d'autres appareils**

Remarque : lors de la connexion du câble HDMI, assurez-vous de connecter le câble d'alimentation avant de connecter le câble HDMI pour garantir que le signal est transmis de manière fiable.

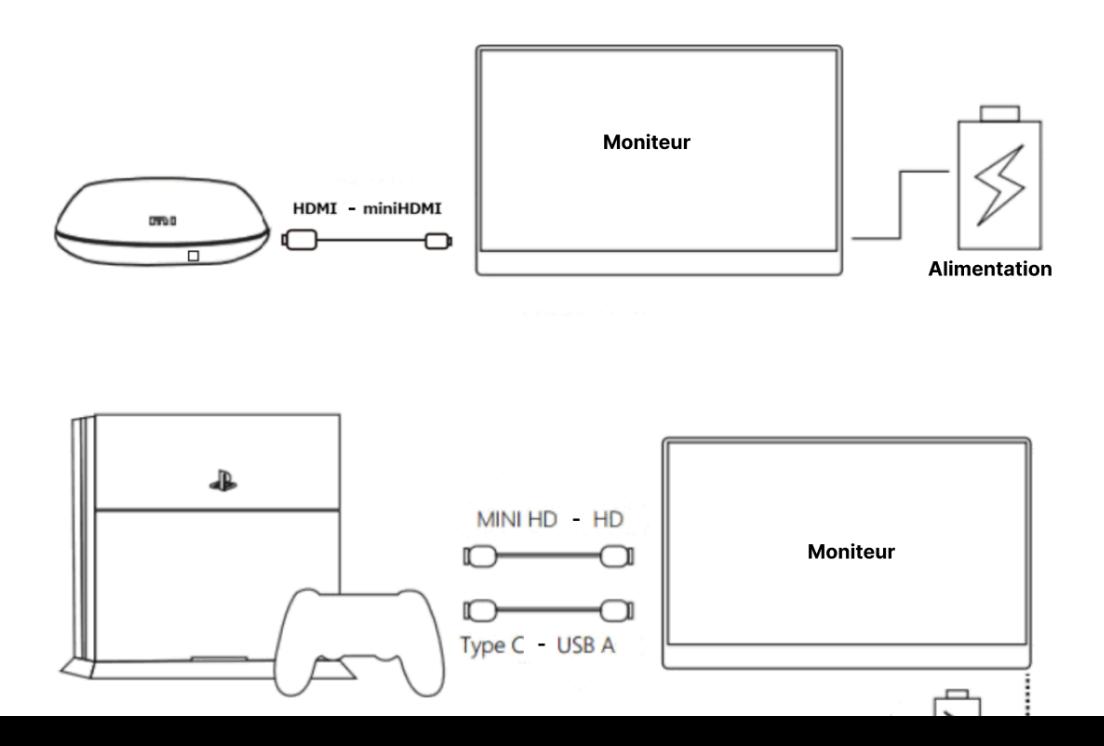

**Attention :** Afin de travailler en toute sécurité, assurez-vous de connecter la terre avant de connecter la fiche d'alimentation à la source d'alimentation. De plus, lorsque vous débranchez la connexion à la terre, veillez à débrancher la fiche d'alimentation de la prise.

### **Accessoires**

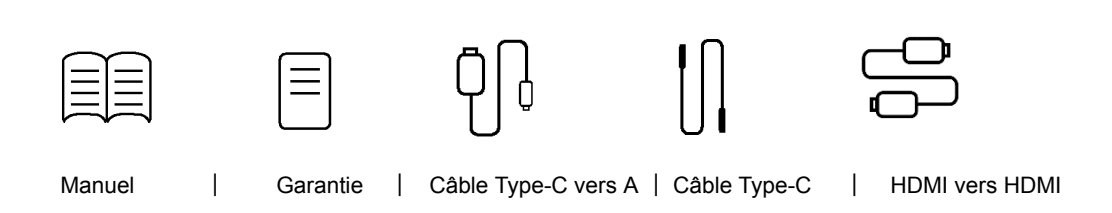

### **Interface / Connectique**

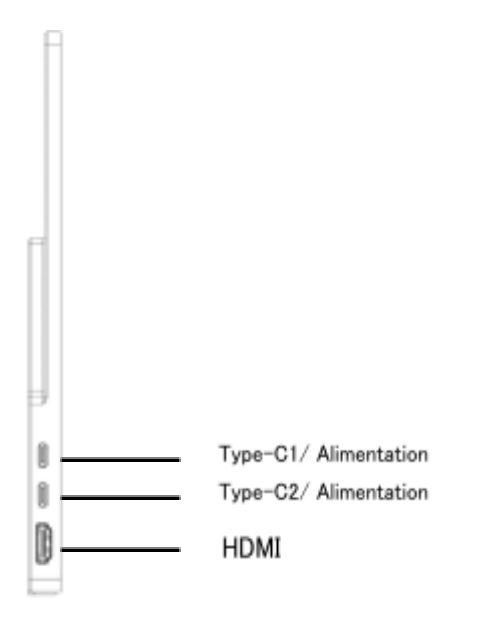

**Port mini-HDMI :** Il s'agit d'un port compatible HDMI.

**Port de type C :** Pour les appareils de remplacement de type C uniquement. Utilisé pour

### **Comment utiliser les fonctionnalités tactiles**

La fonctionnalité tactile peut être utilisée en se connectant à un PC à l'aide d'un câble Type-C.

Lorsqu'il est utilisé avec une connexion HDMI, vous pouvez utiliser la fonction tactile en connectant le port

USB-C à un PC avec un câble de conversion USB-C vers USB-A.

\*La fonction tactile ne peut être utilisée que sur le PC connecté.

\*Mac n'est pas pris en charge.

### **Description du bouton d'affichage**

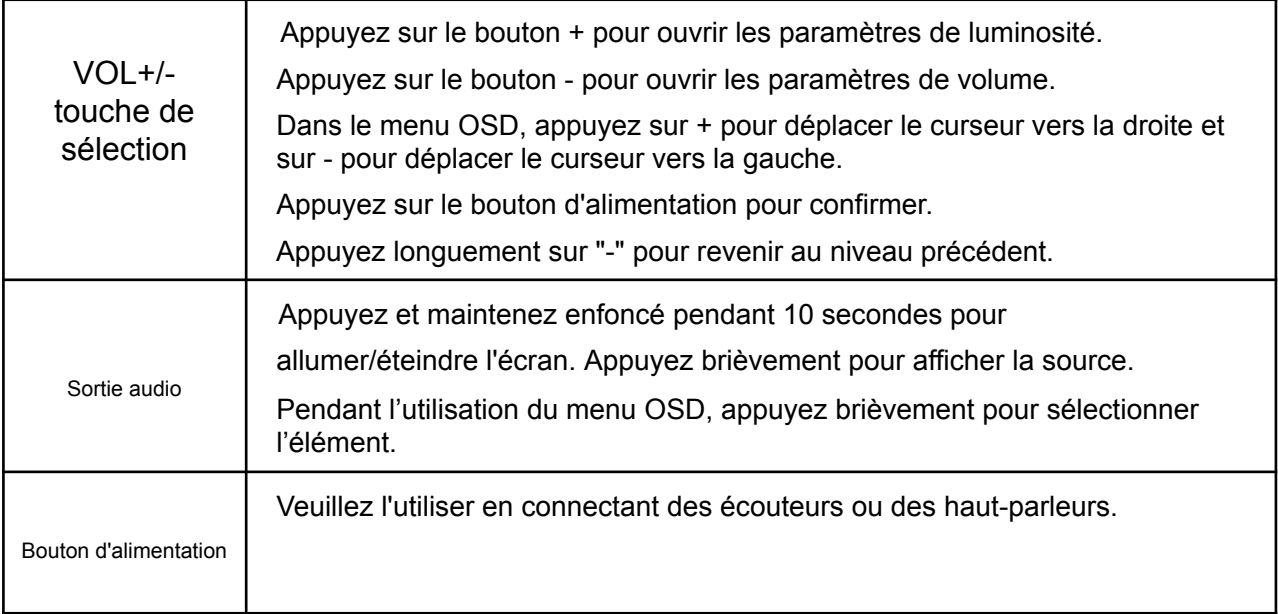

### **Description du présentoir**

L'angle du support à l'arrière du moniteur peut être ajusté librement. Vous pouvez soit soutenir le moniteur en position ouverte, soit le suspendre.

### **Dysfonctionnement**

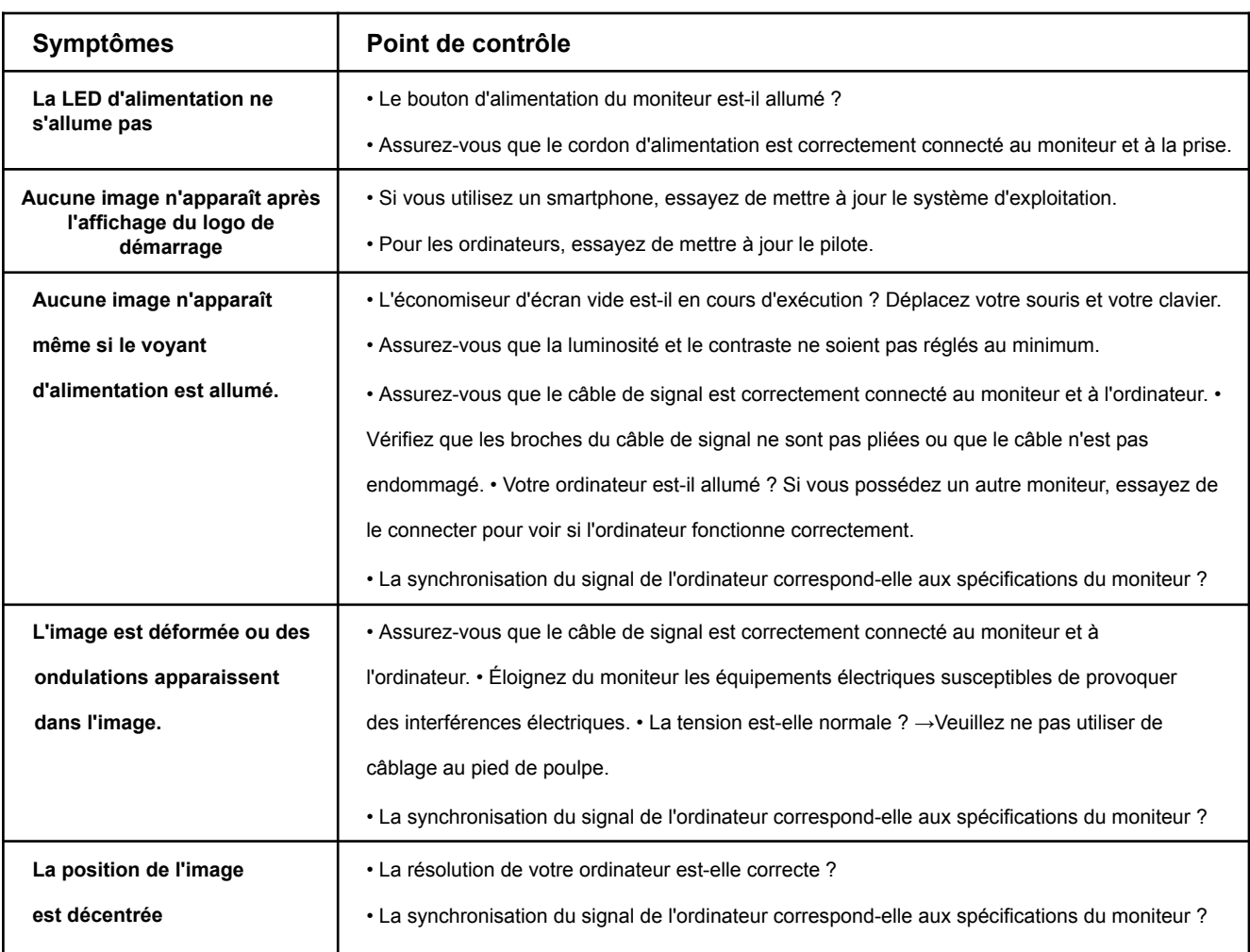

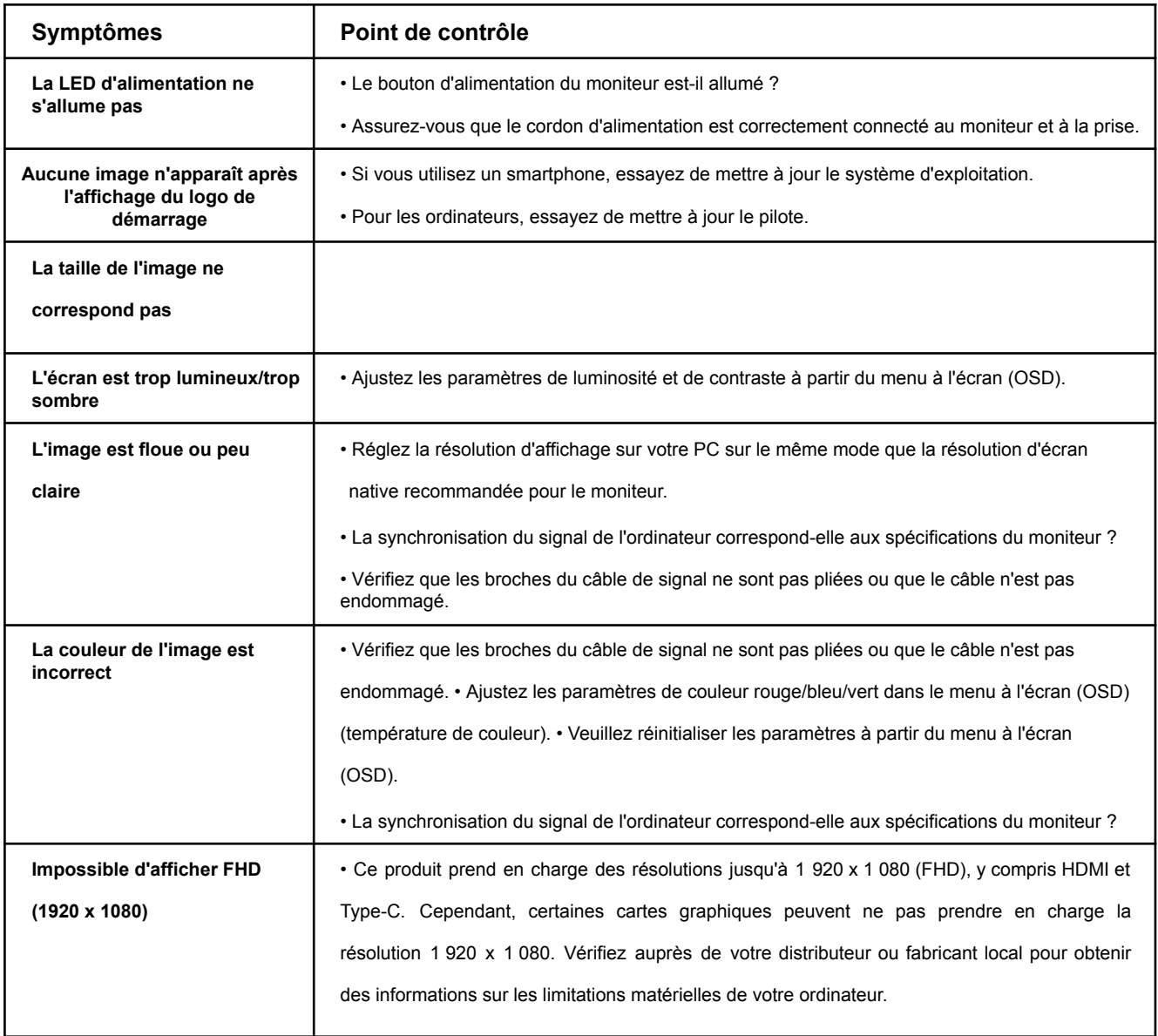

## **Autres dysfonctionnements**

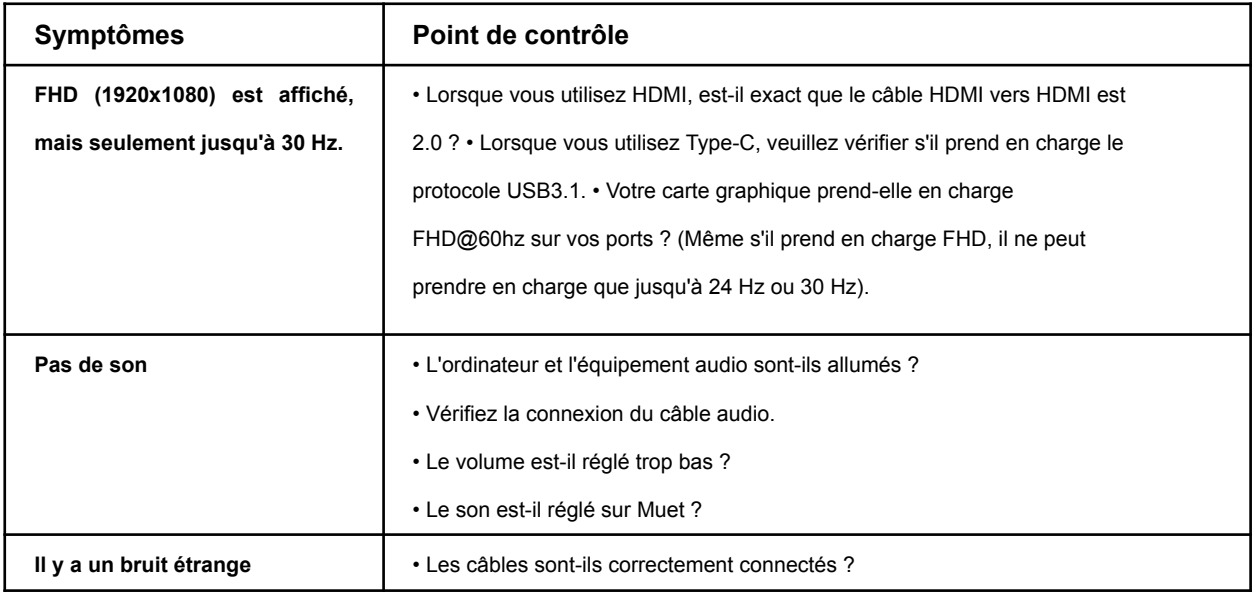

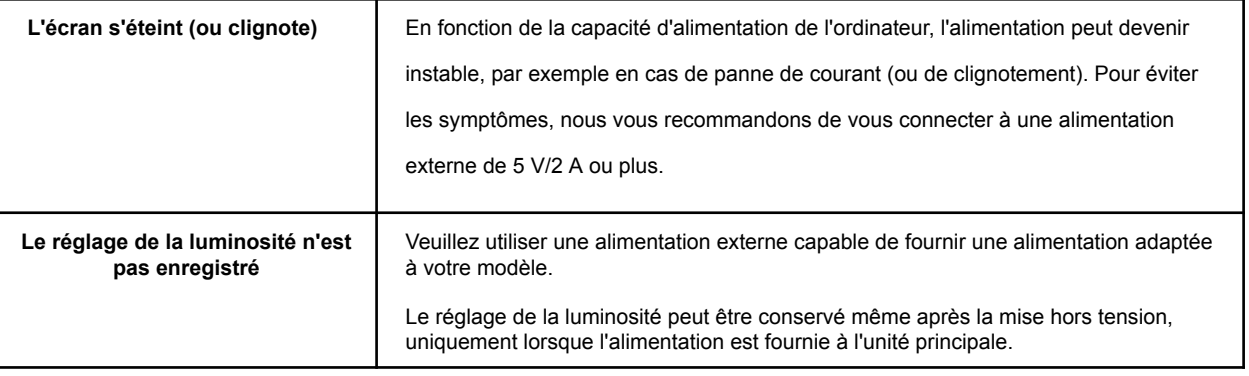

(Remarque) Concernant la connexion Type-C :

\*Pour Mac et certains modèles, la source d'entrée peut ne pas changer lors du remplacement du port Type-C. Dans ce cas, redémarrez le moniteur et déconnectez/connectez le câble.

\*Le passage de la source d'entrée de HDMI à Type-C peut ne pas fonctionner selon Mac et certains autres modèles. Dans ce cas, débranchez le câble HDMI et changez la source d'entrée.

### **Précautions lors de la connexion uniquement de Type-C**

Si des symptômes tels qu'une panne d'écran (pas d'affichage) ou un clignotement surviennent lors de l'utilisation uniquement d'une connexion de type C, connectez-vous d'abord à une source d'alimentation externe de 5 V/2 A ou plus, réduisez la valeur de luminosité, puis réessayez. Veuillez utiliser le type -C connexion à nouveau.・Même avec uniquement une connexion de type C, le niveau de luminosité auquel l'écran est affiché varie en fonction de la capacité d'alimentation de l'appareil connecté (ordinateur, etc.). Si vous utilisez uniquement la connexion Type-C sans connecter une source d'alimentation externe, l'appareil connecté ne peut disposer que d'une connexion Type-C.

Nous vous recommandons également de vérifier au préalable la luminosité maximale que l'écran peut afficher.

Pour vérifier à l'avance la luminosité maximale que l'écran peut afficher avec uniquement une connexion de type C, réglez la luminosité sur 0 lorsque vous êtes connecté à une source d'alimentation externe de 5 V/2 A ou plus. Ensuite, connectez uniquement le Type-C (\*1) et augmentez progressivement la valeur de luminosité jusqu'à ce

que l'écran ne soit plus affiché, jusqu'à ce que la luminosité que l'écran peut afficher soit atteinte.

(\*1) Veuillez vous assurer de tester dans un environnement où vous pouvez modifier la connexion à l'alimentation à partir d'une alimentation externe de 5 V/2 A ou plus.)

### **Support client général JAPANNEXT**

**TÉL : 09 70 70 80 90**

Horaires de 9h00 à 17h00 (Fermé les samedis, dimanches et jours fériés)

#### **Formulaire de contact**

https://japannext-eu.gorgias.help/fr-FR/contact

Vous pouvez facilement accéder au formulaire de demande en scannant le code QR.

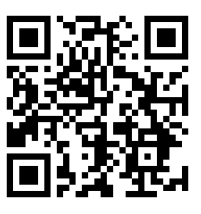

### JAPANNEXT Co., Ltd. Département CS

506-5 Yukikawa, ville d'Isumi, Chiba 298-0134